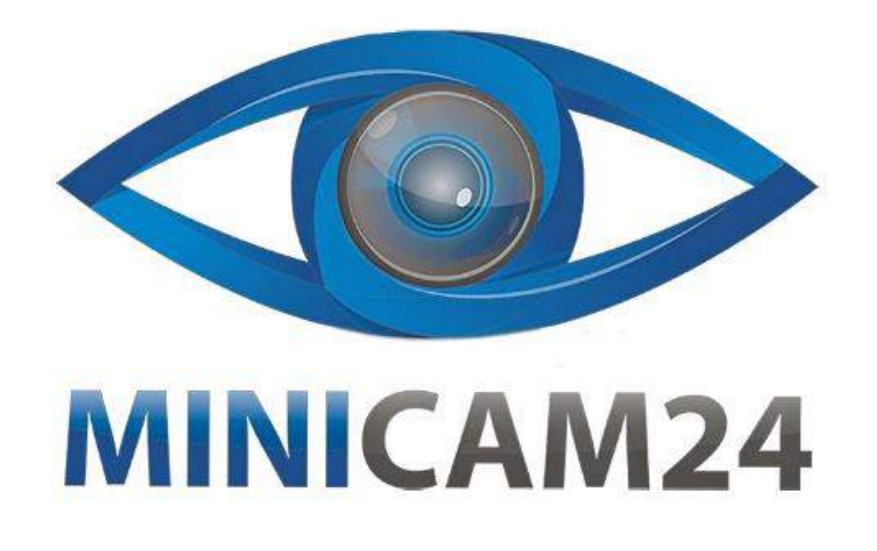

# **РУКОВОДСТВО ПОЛЬЗОВАТЕЛЯ**

# **Проектор Unic UC28C**

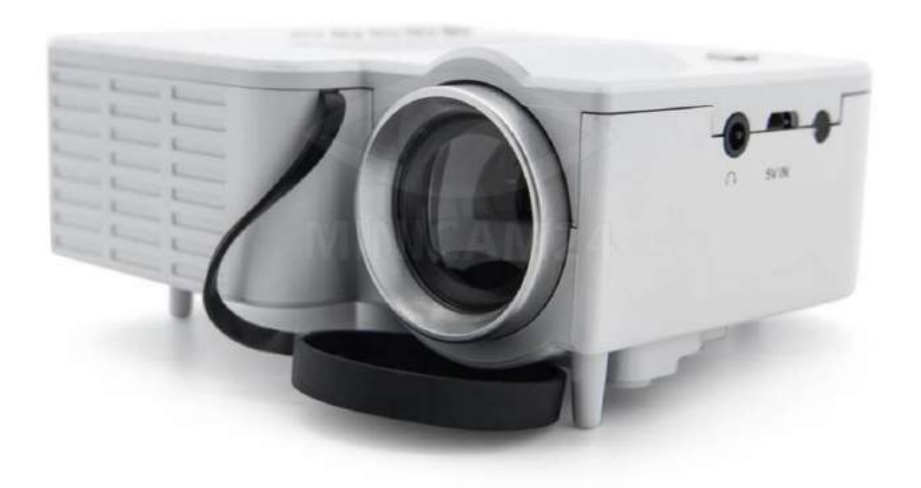

**19.06.20 В 1.0 [minicam24.ru](https://minicam24.ru/)**

## СОДЕРЖАНИЕ

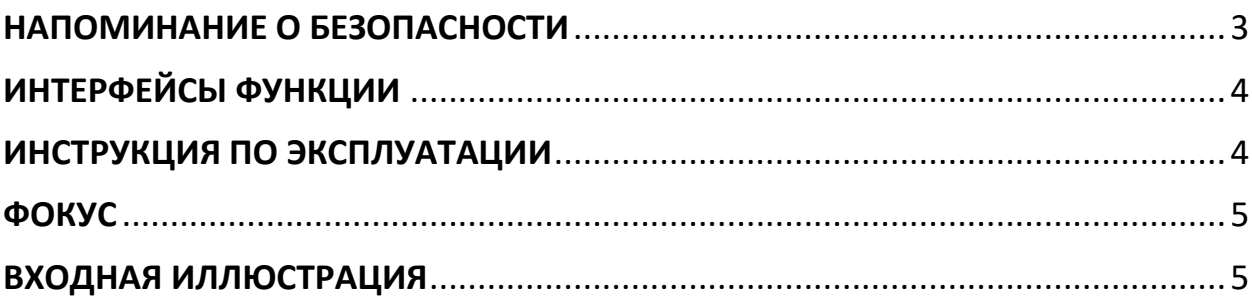

### **НАПОМИНАНИЕ О БЕЗОПАСНОСТИ**

<span id="page-2-0"></span>1. Пожалуйста, внимательно прочтите данное руководство перед использованием;

2. Предлагается Национальный стандартный кабель питания и шнур питания с заземлением, чтобы обеспечить стабильное питание;

3. Если обнаружен дефект проектора, не пытайтесь отремонтировать его самостоятельно.

4. Не смотрите прямо в объектив во время работы проектора.

5. Этот продукт может быть отремонтирован только профессиональным техническим персоналом;

6. Нет ткани, одеяла или любого другого материала, которые могут закрыть вентиляционные отверстия во время работы проектора.

7. У проктора нет функции защиты от воды

8. Если проектор не используется в течение длительного времени, выключите его и отключите питание.

9. Это нормальное явление, что в процессе использования может быть горячий воздух или запах из вентиляционного отверстия;

10. Не ремонтируйте проектор самостоятельно, когда вы обнаружите дефект, пожалуйста, свяжитесь с нами

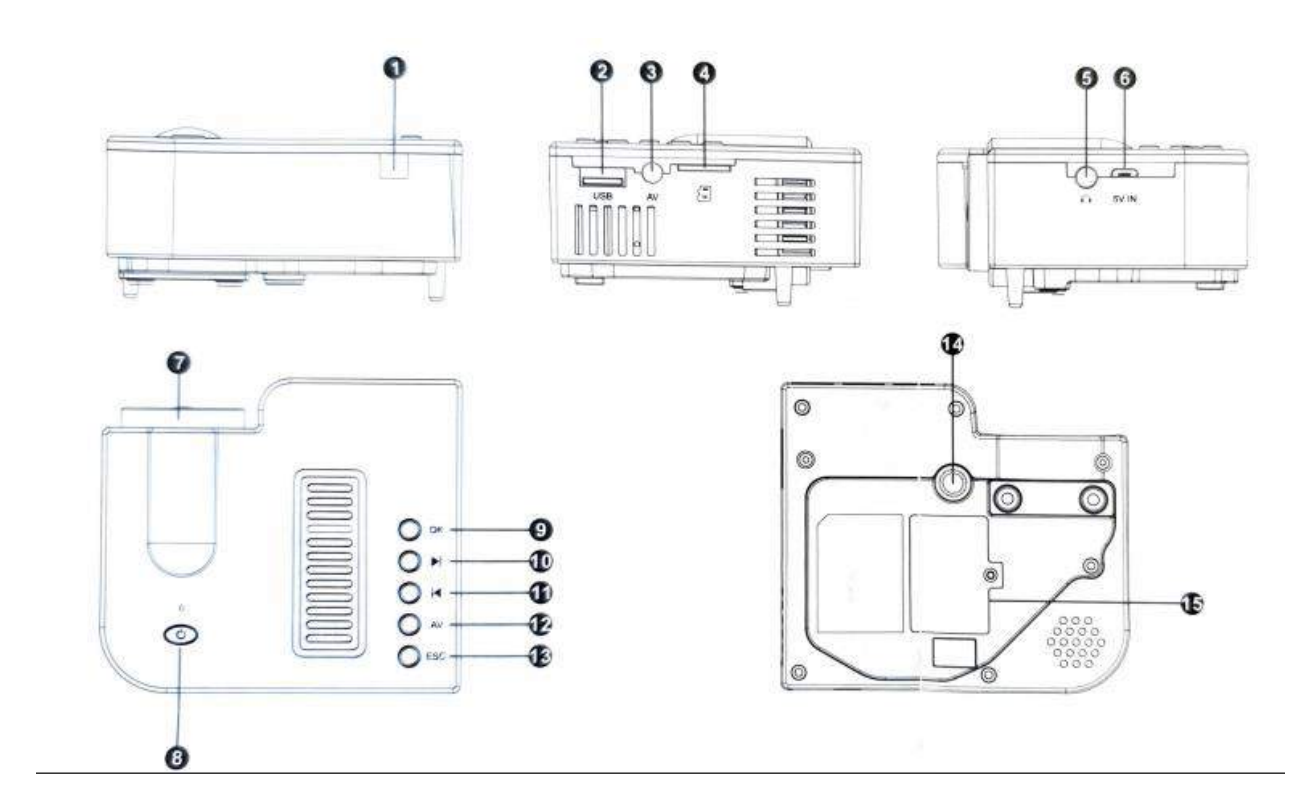

## **ИНТЕРФЕЙСЫ ФУНКЦИИ**

- <span id="page-3-0"></span>1. ИК-приемник
- 2. USB
- 3. АV порт
- 4.TF (мини-SD)
- 5. Выход Для Наушников
- 6. Вход 5V-2A
- 7. Объектив
- 8. Включение и выключение питания
- 9. ОК
- 10. Направо
- 11. Налево
- 12. AV вход
- 13. ESC
- 14. Отверстие Для Штатива
- <span id="page-3-1"></span>15. Очистка От Пыли

## **ИНСТРУКЦИЯ ПО ЭКСПЛУАТАЦИИ**

Включение/выключение питания

1. Источник питания 5В-2А

Использование внешнего аккумулятора или адаптер мобильного телефона с выходом питания (5В, 2А) для подключения микро-USB (как на картинке. 1). включите блок питания, проектор перейдет в режим ожидания.

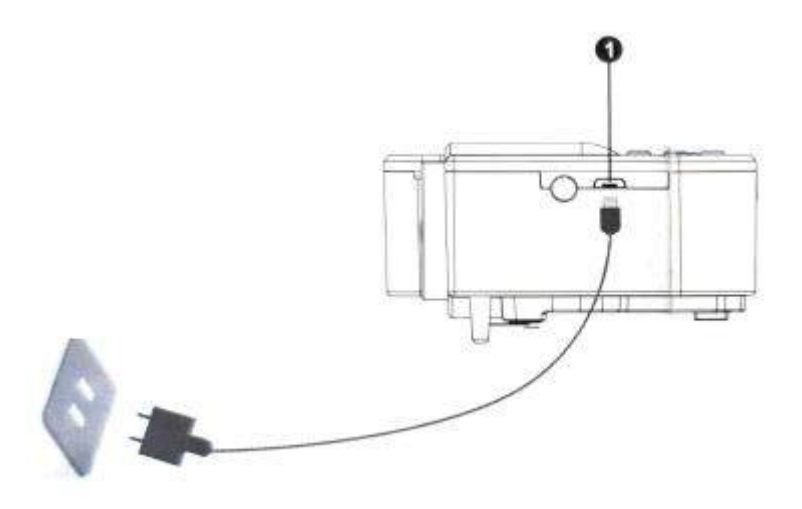

<span id="page-4-0"></span>Длительно нажмите кнопку питания проектора во время работы проектора в режиме ожидания.

### **ФОКУС**

Поставьте проектор с объективом вертикально к стене или экрану, включите проектор и затем отрегулируйте ручку регулировки до тех пор, пока картина не станет ясной.

## **ВХОДНАЯ ИЛЛЮСТРАЦИЯ**

<span id="page-4-1"></span>1. Вставьте USB-или TF-карту в соответствующее место, как показано на рисунке

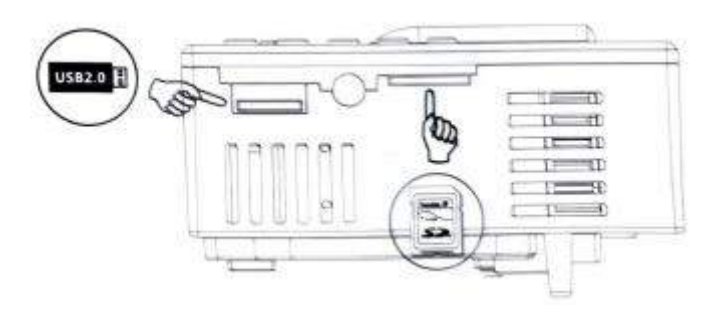

2. Выберите соответствующий значок и войдите в подменю.

Фильм для видеофайлов

Фото для файлов изображений

Музыка для аудиофайлов

Электронная книга для TXT файлов

И нажмите OK для подтверждения

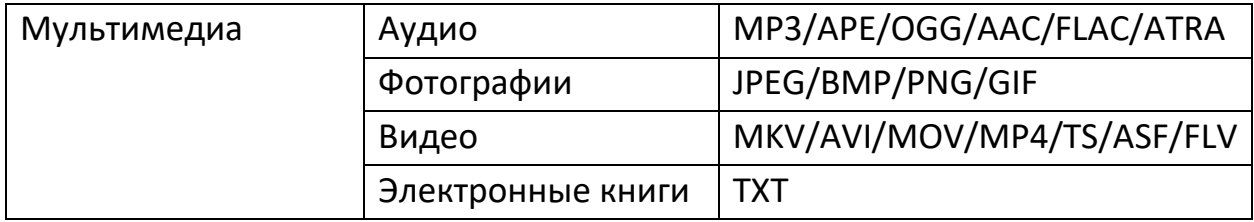

#### 3. AV вход

Подключите AV кабель и нажмите кнопку "AV " на проекторе, чтобы отобразить то, что вы хотите.

#### 4. Подключение Наушников

Подключение 3,5 мм порта наушников с внешними аудиоустройствами

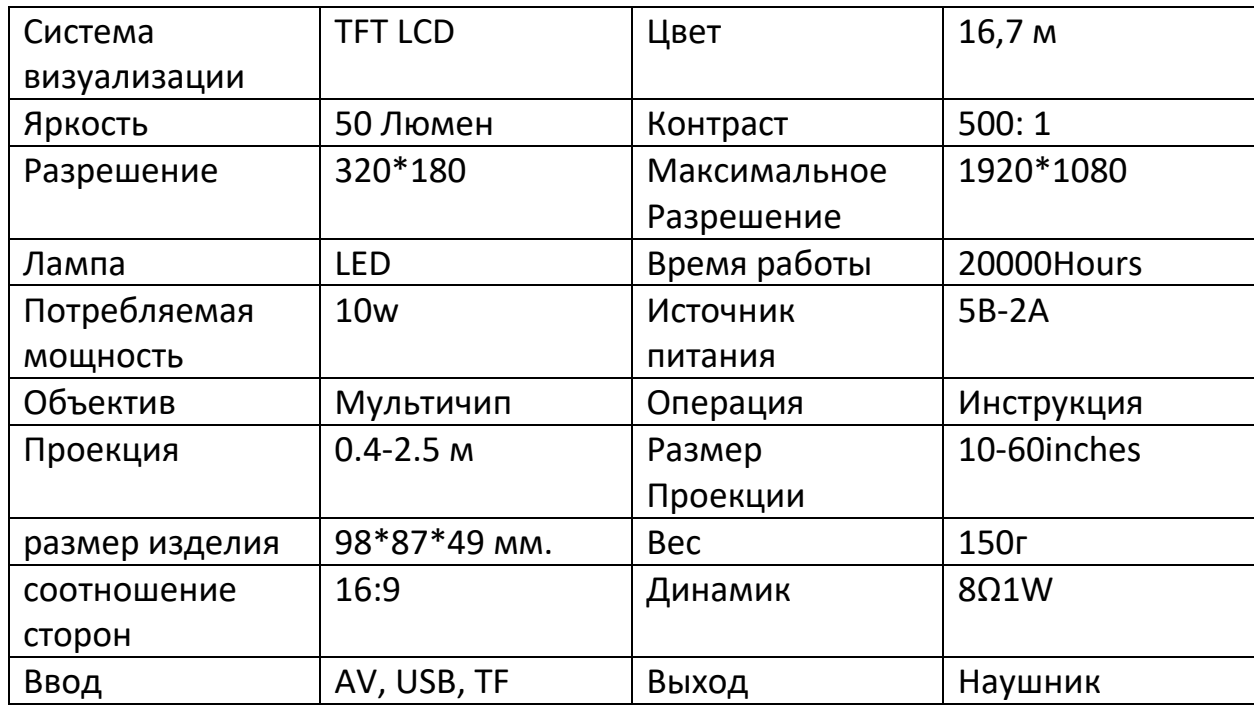

#### **Приятного использования!**

Сайт: **minicam24.ru**

E-mail: info@minicam24.ru

Товар в наличии в 120 городах России и Казахстана

Телефон бесплатной горячей линии: **8(800)200-85-66**